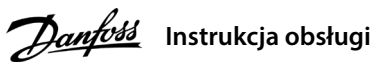

### **1 Wprowadzenie**

Niniejsza Instrukcja obsługi zawiera informacje, które są niezbędne wykwalifikowanemu personelowi do wykonania<br>instalacji i uruchomienia przetwornicy częstotliwości. Należy ją przeczytać i postępować zgodnie z nią, aby eks

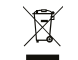

AQ379331704297pl-000201 / 130R1215 | 1Danfoss A/S © 2023.03

## **Przetwornice częstotliwości iC2-Micro**

Sprzętu zawierającego podzespoły elektryczne nie można usuwać wraz z odpadami domowymi. Sprzęt taki należy oddzielić od innych odpadów, zgodnie z obowiązującymi przepisami lokalnymi.

Aby uniknąć ryzyka poniesienia śmierci, doznania poważnych obrażeń ciała, uszkodzenia sprzętu oraz strat na mieniu, szczególną uwagę należy poświęcić instrukcjom dotyczącym bezpieczeństwa oraz ostrzeżeniom ogólnym.

### **2 Bezpieczeństwo**

## **OSTRZEŻENIE**

### **WYSOKIE NAPIĘCIE**

– Należy wyłączyć silnik i odłączyć zasilanie AC, silniki elektryczne z magnesami trwałymi oraz zdalne źródła<br>zasilania obwodu pośredniego DC, w tym rezerwowe zasilanie akumulatorowe, UPS i obwody pośrednie DC  **połączone z innymi przetwornicami częstotliwości.**

**Po podłączeniu zasilania wejściowego AC, zasilania DC lub podziału obciążenia w przetwornicach częstotliwości występuje wysokie napięcie.** 

### **PRZYPADKOWY ROZRUCH**

**Przetwornica podłączona do zasilania AC, zasilania DC lub wspólnej szyny DC, będzie stwarzała ryzyko niespodziewanego uruchomienia silnika z poziomu panelu sterującego, wejść We/Wy, magistrali komunikacyjnej lub MyDrive® Insight w dowolnym momencie.**

### **CZAS WYŁADOWANIA**

**Przetwornica częstotliwości zawiera kondensatory obwodu pośredniego DC, które pozostają naładowane nawet po odłączeniu zasilania od przetwornicy. Wysokie napięcie może występować nawet wtedy, gdy ostrzegawcze lampki sygnalizacyjne nie świecą.** 

**– Przed przystąpieniem do wykonywania czynności serwisowych lub napraw odczekać, aż kondensatory** 

 **w pełni się rozładują, a następnie dokonać pomiaru sprawdzającego. – Minimalny czas oczekiwania wynosi 4 minuty w przypadku przetwornic MA01c, MA02c, MA01a, MA02a i MA03a oraz 15 minut w przypadku przetwornic MA04a i MA05a.** 

### **PRĄD UPŁYWU**

**Prądy upływowe przetwornicy częstotliwości przekraczają 3,5 mA. Prosimy upewnić się, czy minimalny rozmiar przewodu uziomowego jest zgodny z lokalnymi przepisami bezpieczeństwa dotyczącymi urządzeń o wysokim prądzie rażeniowym.**

### 3.1 Wymiary mechaniczne

### **3 Instalacja**

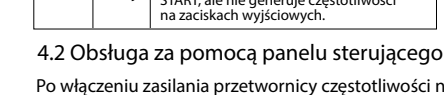

Po włączeniu zasilania przetwornicy częstotliwości należy nacisnąć przycisk Home/Menu, aby przełączać się pomiędzy ekranem stanu a menu głównym. Za pomocą przycisków w górę/w dół wybierz pozycję i naciśnij przycisk OK,

aby potwierdzić wybór.

Wyświetlanie statusu

50.0|

50.0

Miedzy zaciskami +UDC/+BR i -UDC mogą wystąpić poziomy napięcia sięgające 850 V DC. Brak zabezpieczenia przeciwzwarciowego.

### 3.4 Zaciski sterowania

### 3.5 Złącze RJ45 i przełącznik zamykający RS485

• Wszystkie zaciski przewodów sterowniczych znajdują się pod osłoną zacisków z przodu przetwornicy.

• Po wewnętrznej stronie osłony zacisków znajdują się schematy zacisków sterowania oraz przełączników.

### **4. Programowanie**

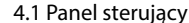

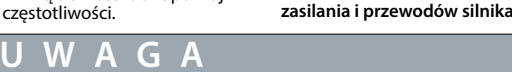

**Ilustracja 2: Zdejmowanie osłony zacisków**

### 3.2 Podłączanie do zasilania i silnika

• Podłączyć przewody uziemienia do zacisku uziemienia.

4. Naciśnięcie przycisku Start spowoduje automatyczne wykonanie testu, po czym na ekranie głównym wietla zostanie informacja dotycząca ukończenia testu.

powrócić do normalnego trybu pracy wystarczy nacisnąć dowolny przycisk.

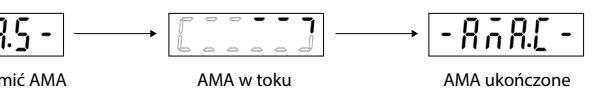

• Podłączyć silnik do zacisków U, V i W. • Podłączyć zasilanie do zacisków L1/L, L2, and L3/N (3 fazy) lub L1/L

i L3/N (jedna faza) i dokręcić.

• Wymagany maksymalny moment obrotowy dokręcania podano z tyłu osłony zacisków.

### 3.3 Podział obciążenia/hamulec

**Ilustracja 1: Montaż kabla uziemienia,** 

• W przypadku przetwornic MA01a, MA02a i MA03a okablowanie należy wykonywać przy użyciu zalecanego złącza (w pełni izolowanych gniazd

i uchwytów Ultra-Pod Fully-Insulated FASTON, 521366-2, połączenie TE).

• W przypadku innych rozmiarów obudowy, przewody należy podłączyć do odpowiedniego zacisku, a następnie dokręcić. Wymagany maksymalny

moment obrotowy dokręcania podano z tyłu osłony zacisków.

• Aby uzyskać więcej informacji, skontaktuj się z firmą Danfoss lub zapoznaj się z Zaleceniami Projektowymi przetwornicy częstotliwości.

### **Tablica 1: Podłączanie zacisków**

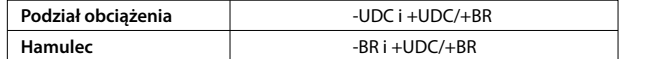

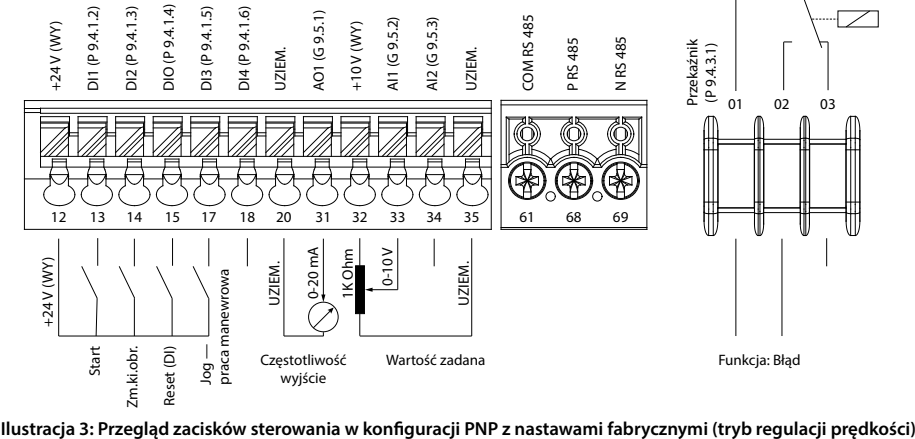

Przetwornica częstotliwości została wyposażona w port RJ45 zgodny z protokołem Modbus 485.

- Oprogramowanie konfiguracyjne (MyDrive® Insight)
- wymagany dodatkowy konwerter.(1) Narzędzie do konfiguracji offline przeznaczone
- do konfigurowania parametrów, gdy przetwornica
- nie jest włączona.(1)

Nastawa wartości zadanej  $(Hz)^{1}$ 

Częstotliwość wyjściowa ...<br>(Hz)

> Napięc **Ud** (V)

Odczyt niestandardowy (Jednostka)

Sprzężenie zwrotne lednostka)

Uwaga: (1) Narzędzie to jest obecnie niedostępne.

Wartość zadana  $(96)^0$ 

# **UWAGA**

– Port RJ45 obsługuje kabel ekranowany CAT5e do 3 m (9,8 stopy) długości, który NIE jest wykorzystywany do bezpo- średniego podłączania przetwornicy do komputera. Zignorowanie tej uwagi spowoduje uszkodzenie komputera. – Jeżeli przetwornica znajduje się na końcu magistrali komunikacyjnej, mikroprzełącznik zamykający obwód terminacji

RS485 powinien znajdować się w pozycji ON. – Nie używać mikroprzełącznika zamykającego obwód terminacji RS485, gdy przetwornica jest włączona.

**Ilustracja 4: Złącze RJ45 i mikroprzełącznik** 

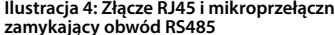

Złącze RJ45 służy do podłączania:

• Zewnętrzny panel sterujący.

• Poprzez uruchomienie AMA w trybie VVC+ przetwornica częstotliwości wykorzystuje matematyczny model silnika pozwalający optymalizować kompatybilność pracy pomiędzy przetwornicą częstotliwości a silnikiem, co w rezultacie zwiększa precyzję sterowania silnikiem.

• Niektóre typy silników nie mogą przejść pełnej wersji testu. W takim przypadku należy w parametrze

Uwaga: (1) Zawiera płytę odsprzęgającą. (2) Potencjometr na lokalnym panelu sterowania wystaje poza obręb przetwornicy na długość 6,5 mm (0,26 cala). (3) Bez płytki odsprzęgającej.

P4.2.1.3 AMA Mode wybrać [2] Enable Reduced AMA.

• AMA zostanie ukończone w ciągu 5 minut. Najlepsze wyniki uzyskuje się, przeprowadzając tę procedurę

 na zimnym silniku. Procedura:

### 4.3 Automatyczne Dopasowanie do Silnika (AMA)

## **Tabela 2: Przyciski funkcyjne i potencjometr**

(1) Przełączanie pomiędzy wyświetlazem stanu a menu głównym.<sup>(2)</sup> Długie naciśnięcie powoduje przejście do menu skrótów w celu dokonania szybkiego odczytu i edycji parametrów.<sup>(</sup> **Funkcja** Zmienia status/grupę parametrów/ numery parametrów i pozwala edytować wartości parametrów. Lewo Przesuwa kursor o 1 bit w lewo Przejście do poprzedniego kroku w strukturze menu lub anulowanie zmiany podczas edycji wartości parametrów. OK Potwierdza operację. Przełącza pomiędzy trybem zdalnym i lokalnym. Start Uruchamia przetwornicę w trybie sterowania lokalnego. Zatrzymuje przetwornicę częstotliwości w trybie lokalnym lub resetuje bieżący błąd. Zmienia wartość zadaną, gdy jako wartość zadaną wybrano potencjometr. Uwaga: (1) Skrócone menu nie jest obecnie dostępne.

wielu par

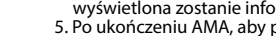

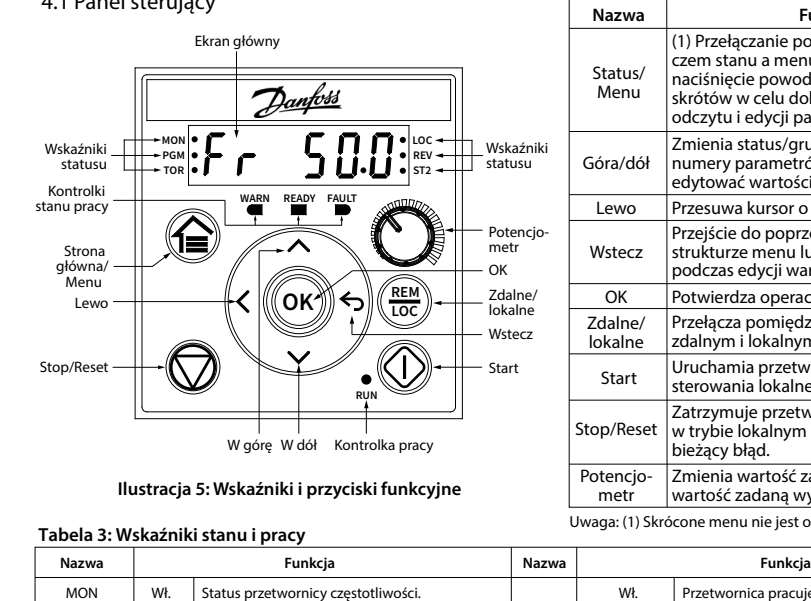

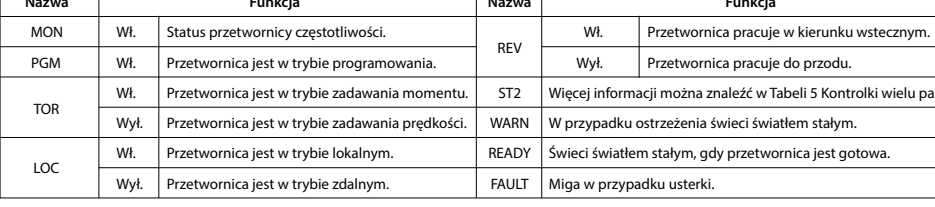

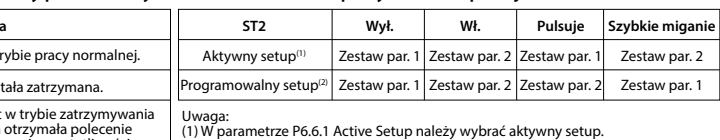

(1) W parametrze P6.6.1 Active Setup należy wybrać aktywny setup. (2) W parametrze P6.6.2 Programming Setup należy wybrać setup, który chcemy programować.

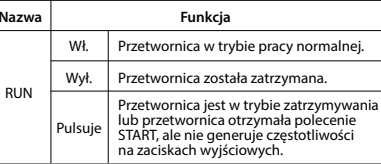

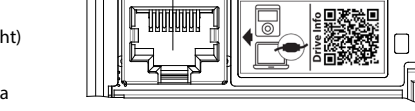

### Tabela 4: Wskaźniki stanów pracy przetwornicy **hrac Nabela 5: Wskaźnik pracy wielosetupowe**j

**Ilustracja 7: Wskaźniki statusu AMA**

1. Ustawić dane silnika zgodnie z informacjami znajdującymi się na tabliczce znamionowej silnika.<br>2. W razie potrzeby ustawić długość kabla silnika w parametrze P4.2.1.4 Motor Cable Length.<br>3. W parametrze P4.2.1.3 AMA Mod

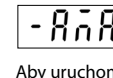

(1) Tylko tryb lokalny. (2) Tylko tryb zdalny. (3) Ten stan wyświetlany jest tylko wtedy, gdy włączona jest odpowiednia funkcja. Uwaga: (4) Procedura AMA została opisana w rozdziale Automatyczne dopasowanie do silnika (AMA). Jeśli parametr P5.4.3 Motor Control Principle został ustawiony [0] U/f, nie ma potrzeby wykonywania AMA.

Prąd silnika (A)

ll a

ه ۱۲

|Ud

 $P<sub>o</sub>$ 

 $\sqrt{r}$ 

|Lr

-557

 $\overline{0}$ 

Moment obrotow (Nm)

> Moc (kW)

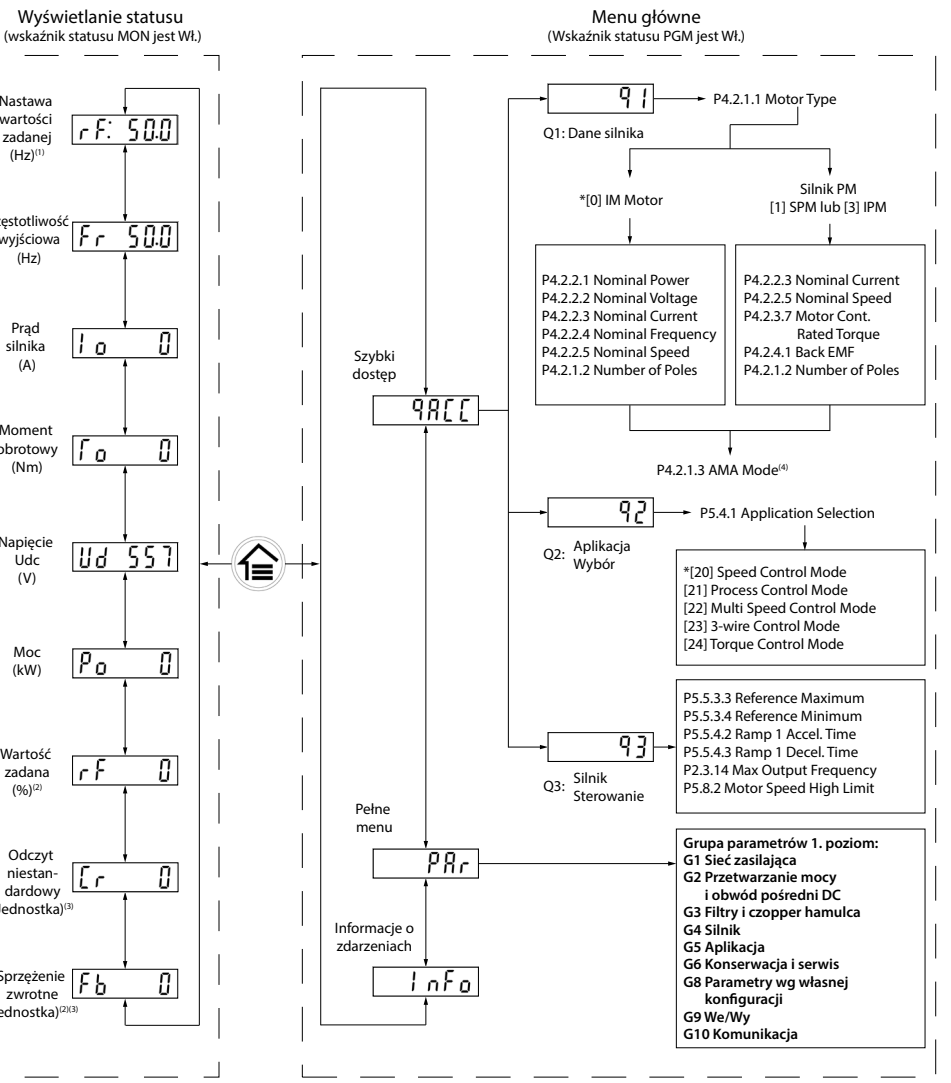

### **Ilustracja 6: Obsługa za pomocą panelu sterującego**

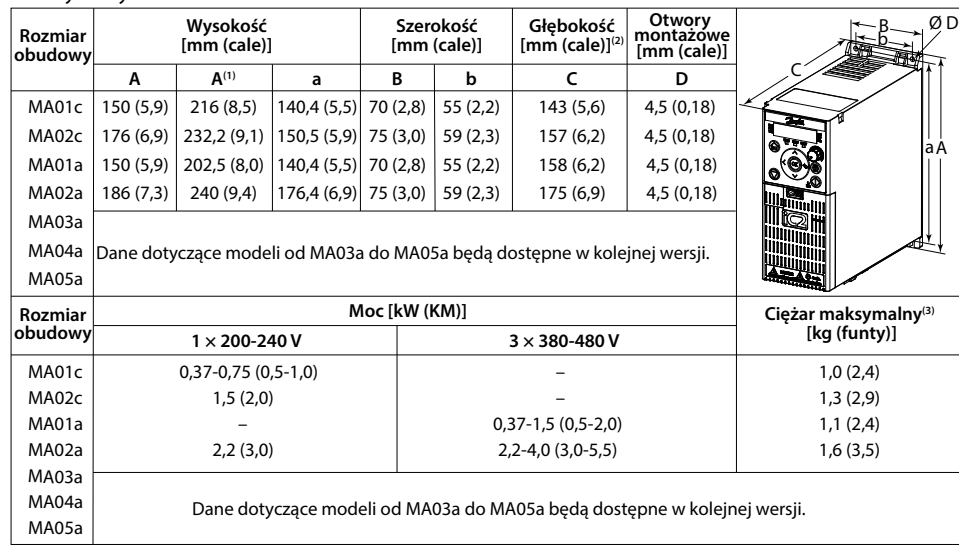

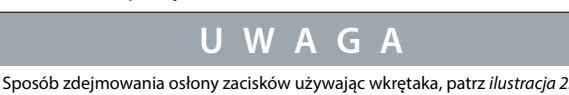

130R1215

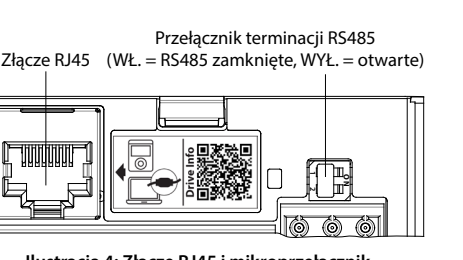

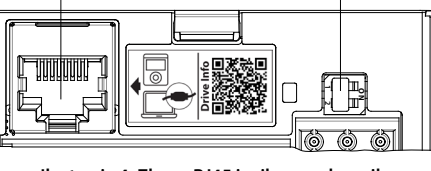

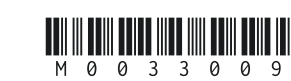

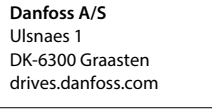

MA01c (chłodzenie naturalne) Strony: 0 mm (0 cali) dla 40°C (104°F), 10 mm (0,39 cala) i więcej dla 50°C (122°F).

### **12 Dokumentacja techniczna**

### **10 Bezpieczniki i wyłączniki**

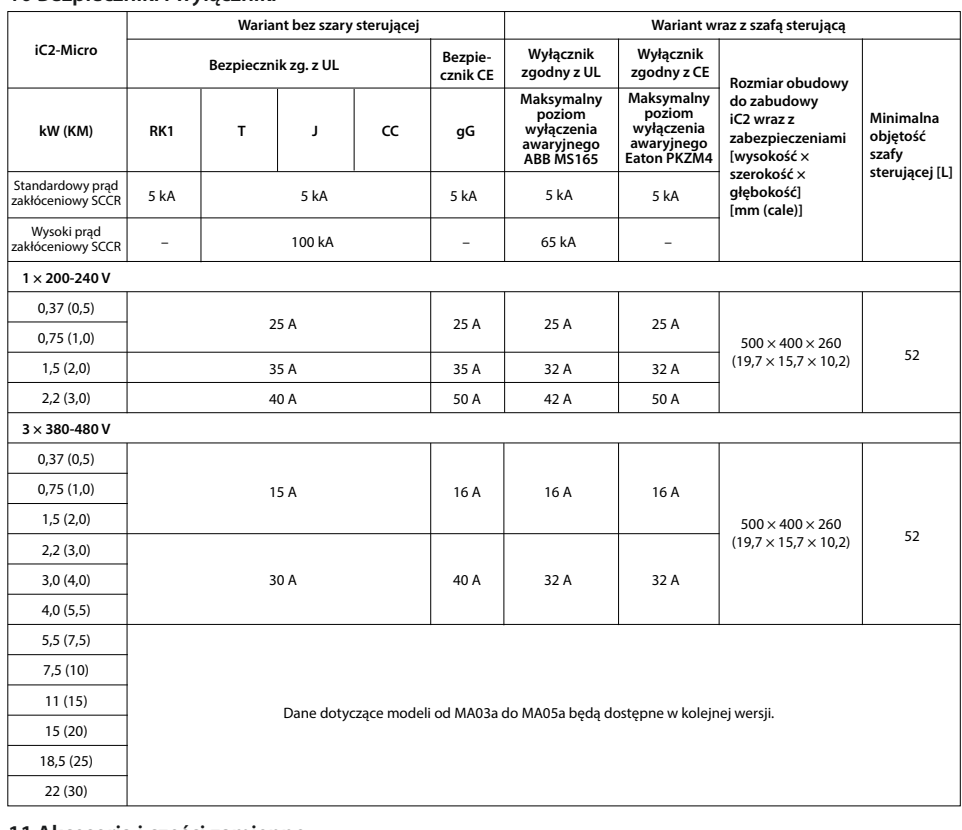

## **9 Kompatybilność EMC i długość kabla silnika**

## **Tabela 11: Długość kabla silnika zgodna z wymogami kompatybilności elektromagnetycznej (EMC)**

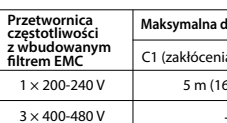

• Przetwornica częstotliwości z wbudowanym filtrem EMC spełnia limity emisji promieniowania C2.<br>• Przetwornica częstotliwości z wbudowanym filtrem EMC spełnia wymogi emisji przewodzonej/promieniowanej C4.<br>• Przetwornica cz

### **Maksymalna długość kabla silnika (ekranowanego), przy 4 kHz Przetwornica**  ia przewodzone) C2 (zakłócenia przewodzor 6,4 stopy) – 15 m (49,2 stopy) – **Tabela 12: Maksymalna długość kabli silnika** 50 m (164 stopy) 75 m (246 stóp) **Maksymalna długość kabli silnika** Nieekranowany Ekranowany

Zeskanuj kod QR, aby uzyskać dostęp do pozostałej dokumentacji technicznej dotyczącej omawianej<br>przetwornicy częstotliwości. Albo, po zeskanowaniu kodu QR, w witrynie internetowej, do której<br>zostaniesz przekierowany, klikn

### entylatory chłodzenia Zestawy części zamiennych

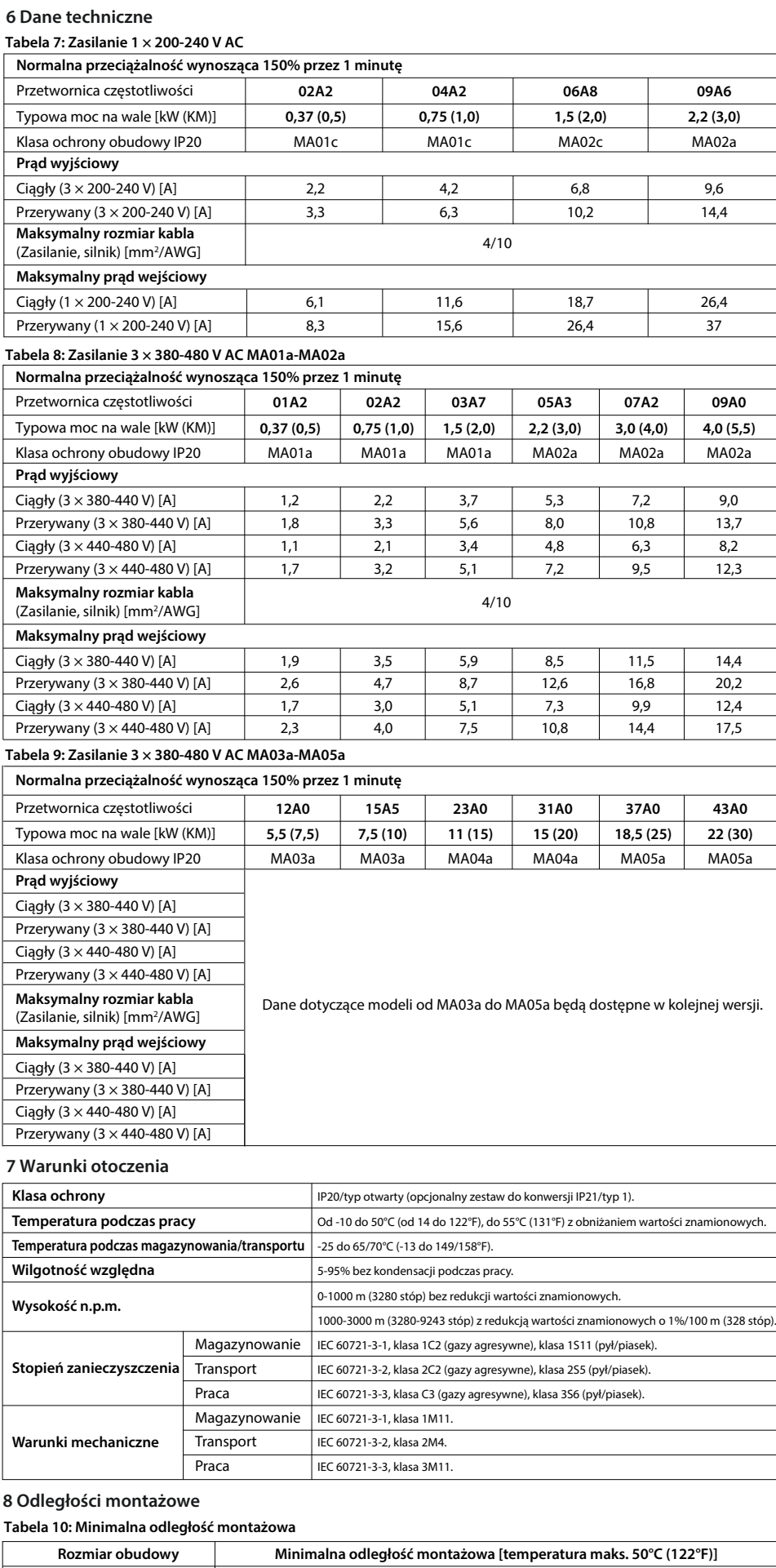

MA01a-MA05a, MA02c Strony: 0 mm (0 cali).

Wszystkie rozmiary obudowy | Powyżej i poniżej: 100 mm (3,9 cala).

### **5 Szukanie usterek**

Prosimy zapoznać się z zaleceniami projektowymi.

Firma Danfoss nie ponosi odpowiedzialności za ewentualne błędy w katalogach, broszurach oraz pozostałych<br>materiałach drukowanych. Danfoss zastrzega sobie prawo do dokonywania zmian w swoich produktach bez<br>powiadomienia. Do

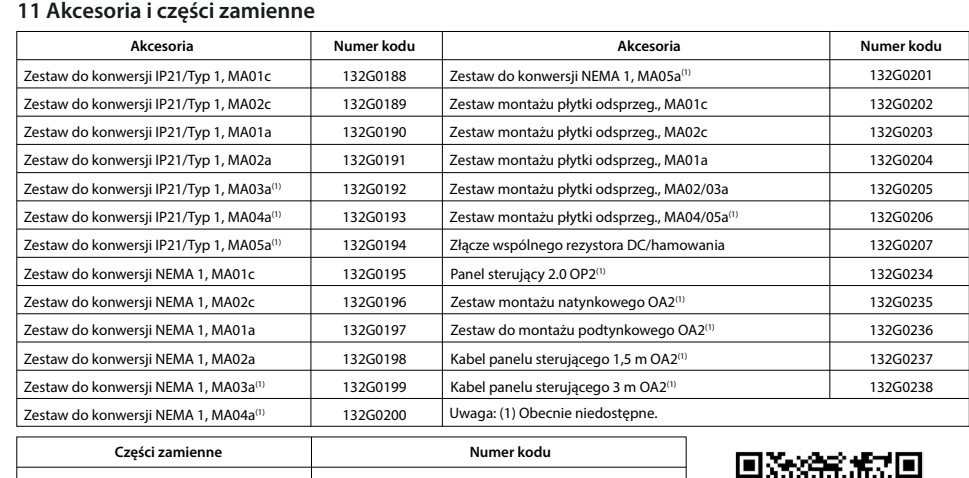

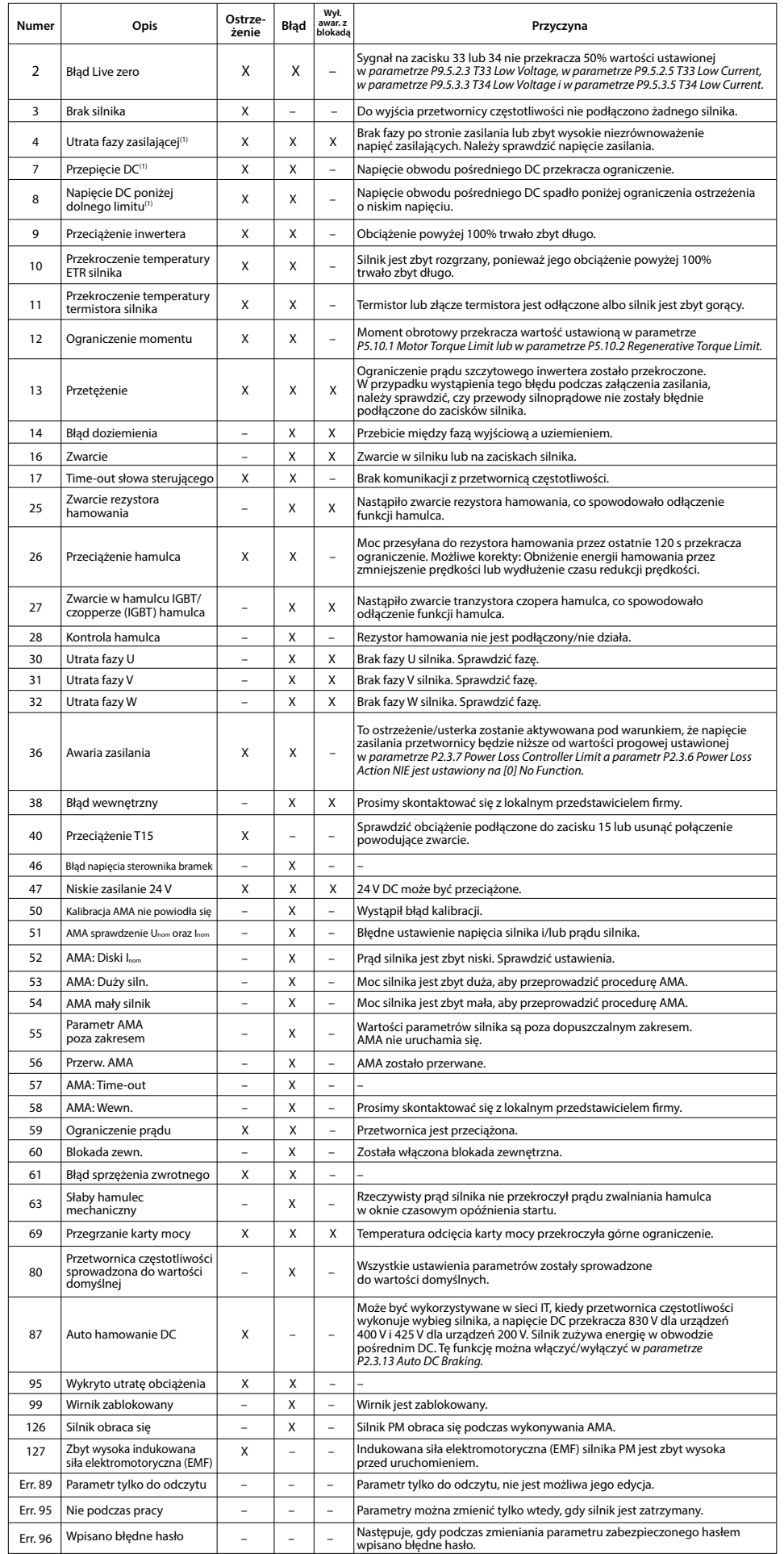

**Tabela 6: Podsumowanie zdarzeń dotyczących ostrzeżeń i błędów**

Uwaga: (1) Błędy te mogą być powodowane przez odkształcenia napięcia zasilania. Problem ten może zostać rozwiązany poprzez zastosowanie odpowiedniego filtra firmy Danfoss.

Możliwe są 2 warianty wykonania przetwornicy ze względu na różne typy filtrów EMC: (1) Przetwornica częstotliwości z wbudowanym filtrem EMC. (2) Przetwornica częstotliwości bez wbudowanego filtru EMC.